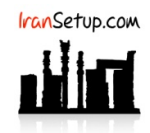

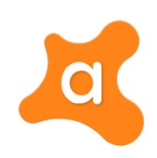

برای غیرفعال کردن آنتیویروس ، بر روی Icon آن در کنار ساعت کامپیوتر Right Click کنیـد ؛ سـپس بـر روی گزینـهی Avast shields control کلیـک کـرده و مدت زمان مورد نظر را انتخاب نمائید:

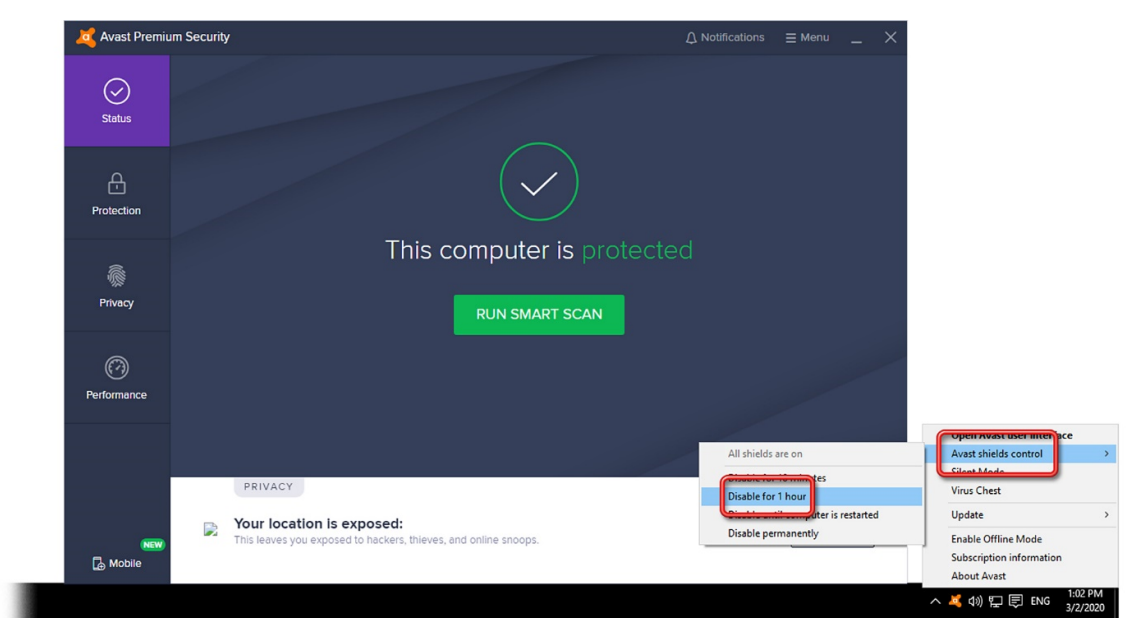

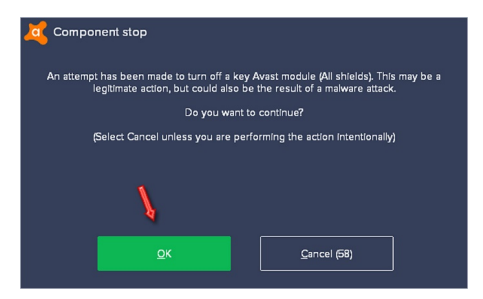

آنتیویروس به رنگ قرمز تغییر وضعیت خواهد داد و غیرفعال میشود:

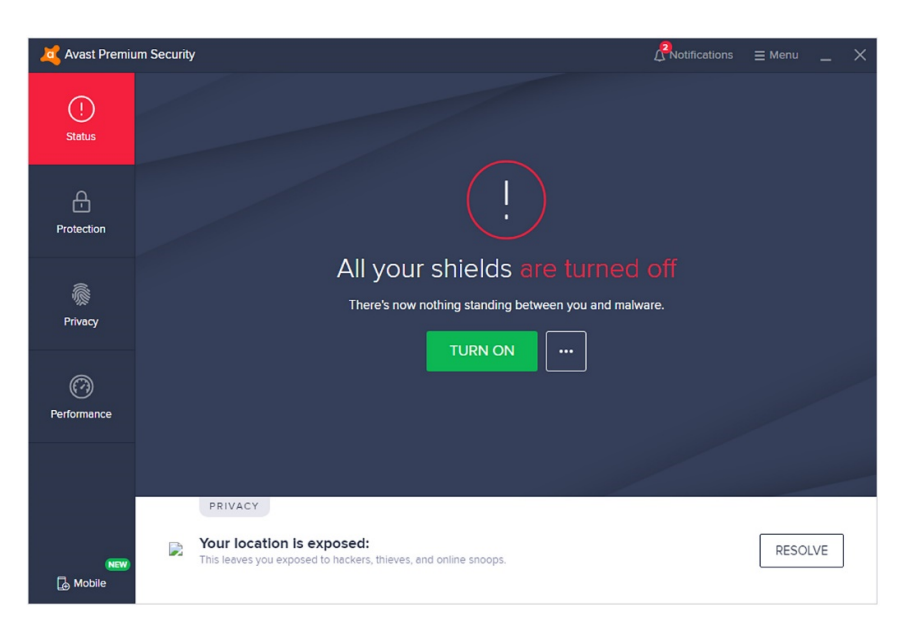

برای فعالکردن مجدد آنتیویروس ، مانند تصویر زیر ، بر روی دکمهی سبز رنگ ON TURN کلیک کنید:

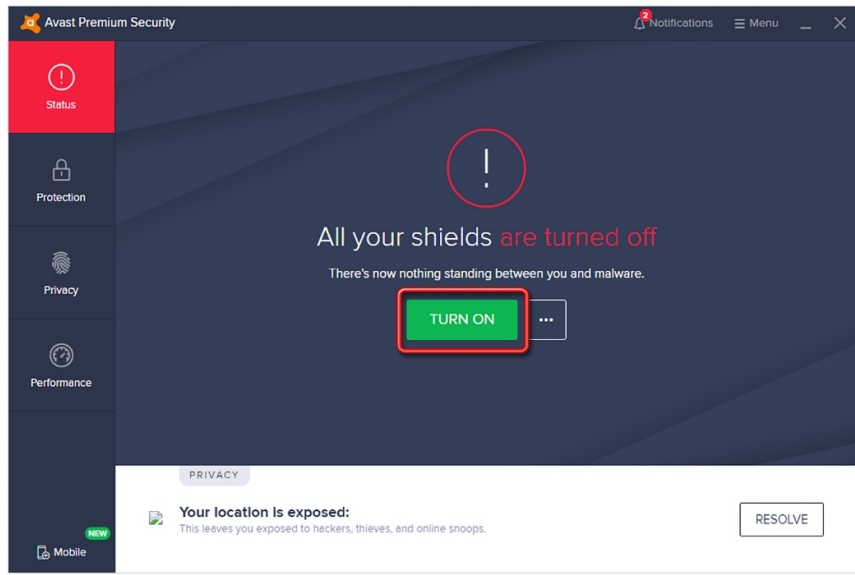

آنتیویروس به رنگ سبز تغییر وضعیت خواهد داد و فعال خواهد شد:

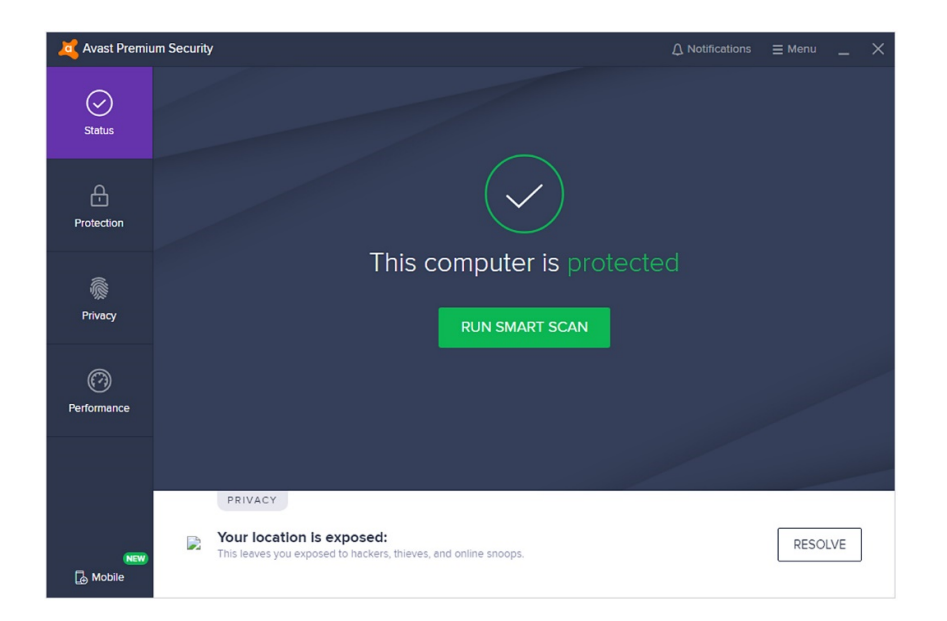

این نسخه از آنتیeیروس Avast بر روی سیستم عاملهای Bit-32 و Bit-64 تست شده است.

IranSetup.com H

com.IranSetup – پایگاه آنتیویروس ایران – از ۱۳۸۵

کپیبرداری بدون تغییر در محتویات و نشان IranSetup بلامانع است.